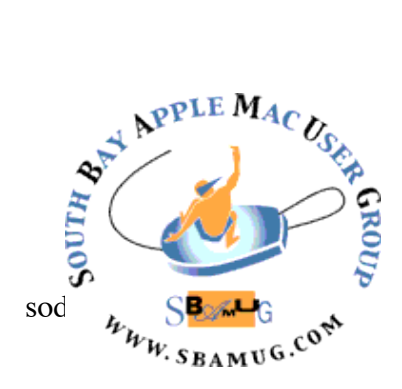

# *South Bay Apple MUG Macintosh*

# **November 2017**

# A Monthly CUPFUL for South Bay Apple Mac User Group Members

#### **Galileo Offline Maps Pro**, by Podfeet (Allison Sheridan)

I've been a user of Google and Apple Maps for a long time, both of which work great *if* you've got Internet access. Lately I've found myself outside of cell service while traveling in the US and those map applications don't work well at all.

I hadn't thought about solving this problem until we were in Oregon going to see the solar eclipse with Jean MacDonald last week. She showed us an iOS app called [Galileo Offline Maps Pro which is \\$3.99US](https://itunes.apple.com/us/app/galileo-offline-maps-pro/id891362701?mt=8)  [in the iOS App Store.](https://itunes.apple.com/us/app/galileo-offline-maps-pro/id891362701?mt=8)

If all Galileo did was do offline maps, I probably wouldn't even mention it because there are lots of apps that do just that. Galileo does much more and solves some real problems.

The first thing to know about mapping programs is that they use several different radios in your phone to do their magic. To find your location, they use the GPS radio. But the GPS radio only knows where on the globe you are, as in latitude and longitude. It doesn't have the map data. If you've ever seen just a blue dot in a map app, it means GPS can find you but it doesn't have access to the map data to show you where the blue dot is located. You need data to view the maps, so you need to use either the WiFi radio or the cellular radio to download them and get real-time updates to the phone. Now that we've got a common understanding of the problem, let's talk about how Galileo solves this problem and more.

**October 25 Meeting** *Using Apple Notes* **with Ge***orge Wilde*

Apple Notes is a powerful note taking App preinstalled on every Mac, iPhone and iPad. There are many note Apps available from third parties, but with the recent significant updates, Apple Notes is one of the most powerful note Apps and it is free!

Did you know that you can create a note on an iPhone or iPad from your lock screen without even logging into your iPhone or iPad? You can create handwritten notes with an Apple Pencil, as well as mark up existing notes or make sketches. You can use Siri to dictate notes and you can search for contents of notes using Spotlight. You can format notes and add titles, tables, bulleted lists, images, photos, and videos,. You can input data from other Apps. You can even scan documents and mark them up or add a signature. And best of all, all of your notes are synched through iCloud. Notes taken on a iPhone will be instantly available on your iPad and Mac. You can even encrypt notes so that they are not readable by anyone else. And you can send or share notes with others.

In this presentation I will tell you how to set up Apple Notes on your iPhone, iPad, and Mac and use Apple Notes to maximum advantage. Bring along your iPhone, iPad, or MacBook to try out the many features yourself.

*Don't miss the meeting! See page 2 for details.*

#### **IN THIS ISSUE**

- Page 2 Meetings/Location/General
- Page 3 Security Cam, iPhone 8
- Page 5 Upgrading to Modern Mac
- Page 6 URL, iTunes U
- Page 7 New File System

continued on page 4

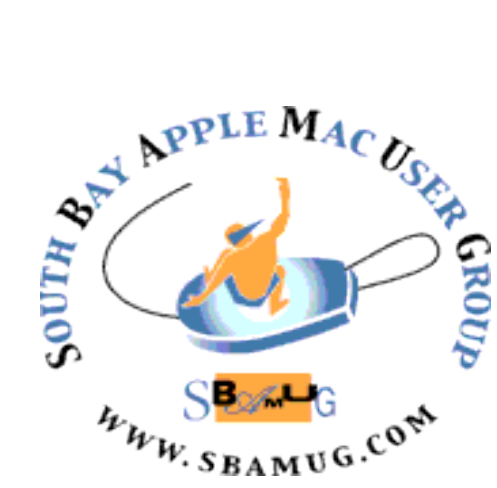

Meetings: Lomita Veteran's Hall, 1865 Lomita Blvd, Lomita Mail: PO Box 432, Redondo Beach, CA 90277-0432

Phone: (310) 644-3315 Email: [info@sbamug.com](mailto:info@sbamug.com)

# *Welcome to the* **SBAMUG South Bay Apple Mac User Group**

Members,friends and colleagues are invited to attend our monthly meetings (usually the last Wed of the month). The \$35 annual membership dues entitle you to receive this monthly newsletter by mail or online, plus many more benefits (page 8). To become a member or get more info please check our websiite.

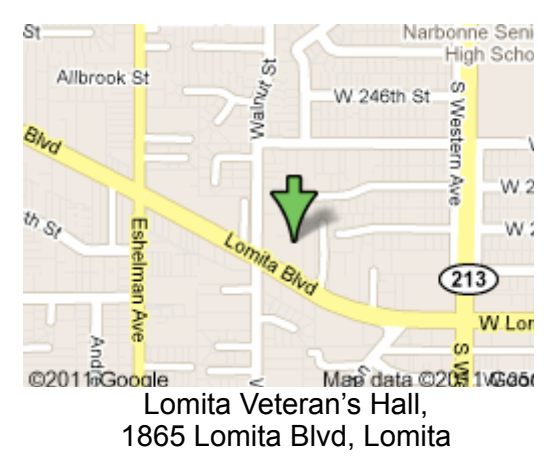

# **SBAMUG Monthly Calendar**

Oct 25: Apple Notes Dec 13: TBD

### **Other Meetings:**

- •1st Wed each month SBAMUG Core Group, 7:30 pm. Join Google+ SBAMUG community, or email: [info@sbamug.com](mailto:info@sbamug.com).
- 2nd Sat. each month SMOG, 9AM in Costa Mesa, [ocmug.org](http://www.ocmug.org)
- •Last Sat. each month Northrop Grumman-Ham Radio & Computer Swap Meet, 7--11:30 a.m. Meet at SE corner of Marine/Aviation Blvd, Redondo Beach

•Los Angeles Portable Users Group: Mac OS X, iPhone,

iPod, MacBook, etc., <u>.lapug.org/</u><br>**Officers & Volunteers:** • • Find more: <u><http://www.apple.com/usergroups/></u><br>President: Kent McDonald

### **Membership Report – 98 members!**

*Please wear membership card as your name tag - you may notice your first name is in larger letters on your card - so it can be used as a name tag at the meetings.:)*  **Welcome New Members:** 

**Thank You Member Renewals**: Don Myers, Glen Terry, Bob Freeman, Barry Henson, Joseph Donigan, Nancy Wagoner If your name is not spelled right or your expiration date is wrong, contact cwmitchell@sbamug.com for correction. Or contact CW for everything membership, dues and benefits. Please watch for your renewal letter, then sign and date it and return it with \$35 check (in enclosed self-addressed envelope) or bring letter with payment to meeting.

THE SOUTH BAY MUG (ISSN 1058-7810) is published monthly for \$35 per year by South Bay Apple Mac User Group, 2550 Via Tejon, Suite 3J, Palos Verdes Estates, CA 90274. Periodicals postage paid at Palos Verdes Peninsula, CA and at additional mailing offices. POSTMASTER: Send address changes to THE SOUTH BAY MUG, P.O. Box 432, Redondo Beach, CA 90277-0432. The South Bay MUG is published by the non-profit South Bay Apple Mac User Group. Excerpts may be reprinted by user groups and other non-profit media. Credit must be given to SBAMUG and the author. In addition, a copy of all reprinted materials must be

2 sent to us at the above address. The South Bay MUG is an independent publication not affiliated or otherwise associated with or<br>2 approaced as senationed by Apple® Computer, Inc. The opinions atatements, positions and vi sponsored or sanctioned by Apple® Computer, Inc. The opinions, statements, positions and views stated herein are those of the author(s) or publisher and are not intended to be the opinions, statements, positions or views of Apple® Computer, Inc.

#### **SBAMUG Meeting Format:**

**6:30—7:30 p.m.** Questions & Answers and Sharing: *Everyone* is welcome, beginners encouraged

**7:30—7:50 p.m.** 'iSocial' – shoot the Mac breeze with others over a cookie\* **7:50—8:00 p.m.** Announcements

**8:00—9:00 p.m** Program

*\*Refreshments provided; donations appreciated!*  Submit suggestions for topics or speakers, or articles, ideas & original artwork for this newsletter to [pjmyerz@gmail.com](mailto:ptownsend@sbamug.com) by the last Wednesday of each month. Articles may be edited to fit space.

VP: open Secretary: Wayne Inman Treasurer: CW Mitchell Directors at Large: Dave Nathanson, Arnold Silver, George Wilde, Joan King, Pete Myers PD Disk Editor: Jim Pernal Membership: CW Mitchell Member Development: Pete Myers Programming: Kent McDonald Greeter: open Server Director: Dave Nathanson Newsletter: Pete Myers, Bill Berks USPS Liaison: CW Mitchell Refreshments: Arnold Silver/Andy Paroczai

# SBAMUG October 2017 Shareware

This is the October shareware article. Six items this month. They are either available from the App store, or as direct downloads from the vendor's website.

**CalcVerter 3.3.2:** All-in-one unit converter and calculator. 20 types of conversion categories. OSX 10.10+ \$5.99 in the App store.

**ClamXav 2.15.2**: This will scan for viruses and Trojans. Now a commercial company is behind the product, but still with the original developer, who says he can devote full time to the program. OSX 10.6.8+ \$29.95 <https://www.clamxav.com>

**NeoOffice 2017.3:** A complete office suite for OS X. Supports iCloud. Word processing, spreadsheets, presentations, drawing, and math equations are all included. App store. \$29.99 OSX 10.12 +

**PCalc 4.5;** Scriptable scientific calculator. Has RPN mode, hex, binary, and unit conversions capabilities. OSX 10.8+ \$9.99 in the App store.

**PDFpen 9.2;** Lets you edit PDF files. Add images, text, and signatures. OS X  $10.11 + $74.95$  [https://](https://smilesoftware.com/pdfpen) [smilesoftware.com/pdfpen](https://smilesoftware.com/pdfpen)

**VueScan 9.5.86**: This is a third party scanning software. Supports older scanners that the original manufacturers have dropped support for. OSX 10.5+ Intel. \$39.95<http://www.hamrick.com>

See you at the September meeting. No physical PD CD will be made. They have been discontinued. I probably won't bring the older physical CD's to the meeting anymore; ask if you want me to bring an older one.

Jim Pernal PD Editor

#### **Indoor Security Camera**

Allison Sheridan has written a rave review of Omna Cam, the very first HomeKit-compatible indoor security camera. She says "it is a fantastic indoor security camera, is super easy to set up with the Omna app, and provides high quality, 180° video of your home, even when your home is in pitch darkness. For [\\$199 directly from Apple,](http://www.apple.com/shop/product/HKXW2VC/A/d-link-omna-180-cam-hd-camera?fnode=8427de956013416ba4a43089ddfffb2edd3249dbcbe4d1a8daacf9f86d5451f796489f4902cc3f5766afe5c0b04e14075372b61260791ea69ddffe14be80cfe5f732e9fcf873e324c412a74494d9d60f9910ab79e74a796fe90c1fcf380b0272) we're really happy to finally have a secure, HomeKit-compatible security camera." Read the full review at [http://www.podfeet.com/blog/2017/03/](http://www.podfeet.com/blog/2017/03/d-link-omna-security-camera/) [d-link-omna-security-camera/](http://www.podfeet.com/blog/2017/03/d-link-omna-security-camera/)

**iPhone 8 Review,** by Farhad Manjoo The 8s look almost identical to the iPhones 7, 6S and 6, both are overshadowed by the \$1,000 [all-screen iPhone X,](https://www.apple.com/iphone-x/) which Apple considers the foundation for the next iteration of the iPhone. That model ships in November, and reviewers have not yet had a chance to use it.

Unsurprisingly, both the iPhone 8 and 8 Plus are very good phones. Most of Apple's improvements over the iPhone 7 and 7 Plus are minor, but if you have an older model, either of the 8s will feel like a solid upgrade.

But let's start with the basics.

The iPhone's overall design is very slightly improved in the 8. The new models have a glass back, which you would think would make them more delicate but which actually adds a slight grippiness, making them less prone to catastrophe. The glass back allows for the iPhone 8's handiest new feature, wireless charging. The display on the 8 and 8 Plus is better than on the 7, but only very slightly.

• The cameras in the 8s are very good, which is always true of [cameras](https://www.nytimes.com/2017/08/30/technology/personaltech/future-smartphone-camera-augmented-reality.html) in the iPhone. In particular, I fell hard for the 8 Plus's "Portrait Lighting" feature, which uses data from a depth sensor to mimic the blurred-background ["bokeh"](https://en.wikipedia.org/wiki/Bokeh) effect you get when taking portraits with expensive cameras. That feature made its debut last year on the iPhone 7 Plus, but in the 8 Plus, it's been further refined to let you adjust the lighting of each shot, making for breathtaking portraits that you'll be surprised came from a mere phone.

• But the best thing about the 8 and 8 Plus is what's most hidden: It's the processor that powers everything else. It is about 25 percent faster than the iPhone 7 and about 80 percent faster than the iPhone 6S.

Read the full review at [https://www.nytimes.com/2017/09/19/](https://www.nytimes.com/2017/09/19/technology/personaltech/the-iphone-8-a-worthy-refinement-before-the-next-generation.html?) [technology/personaltech/the-iphone-8-a-worthy-refinement](https://www.nytimes.com/2017/09/19/technology/personaltech/the-iphone-8-a-worthy-refinement-before-the-next-generation.html?)[before-the-next-generation.html?](https://www.nytimes.com/2017/09/19/technology/personaltech/the-iphone-8-a-worthy-refinement-before-the-next-generation.html?)

#### Galileo, from page 1

When you first open Galileo, it will show you your current location with no map showing at all, but it will offer to download a vector map for your current region. Vector maps are much faster to load, so this is a good thing.

When I was located in California, upon opening Galileo it asked permission to download the map for California, which was 196MB. I tested the same thing on the Android version and while it asked permission to download California, it didn't tell me how big it was before it did so. That got me to thinking, these maps could really start to clog up the storage of your phone. I went into Settings and found downloaded maps and I was able to delete other state's map data, so excessive storage use by Galileo isn't a problem. Ok, so lots of apps have downloadable maps, and Galileo uses the free OpenStreetMap project so this is nothing extraordinary just vet.

#### Record Your Path

The coolest thing about Galileo is that you can record your path. With Jean, we downloaded the state of Oregon, and set it to record when we left her home in Portland. On our way to our AirBnB in Bend, we did a lot of reconnaissance near Madras, looking for the best place to view the eclipse.

When it came to eclipse day, we only had to bring up Galileo and look at our path and we could find our way back to these obscure little viewing spots we'd found along the gorge of the Deschutes river. Using the path recorded in Galileo, we had no trouble retracing our steps even though it was 4 in the morning and pitch dark outside with virtually no signs.

Here's another example of how useful the paths were for us in Galileo. Steve and I took a hike while we were in Oregon and I decided to trace our path. We didn't have cellular service on much of our hike, but Galileo did a great job of tracking us.

Galileo as a safety measure when hiking is a great tool. I remember once Steve and I were hiking in New Caledonia and got lost. We weren't in a life-threatening situation (probably) but it was really frustrating that we kept trying different paths and couldn't find our way out of the jungle. The way we got out was clever and silly at the same time. I happened to have a cartoony map of the island that the cruise ship people gave us. I could tell from the map what

direction we wanted to go to get back to the ship, and used the compass app in the iPhone to find the right direction. If we'd had Galileo, we'd have been able to exactly retrace our steps without any trouble.

#### Saving and Organizing Paths

Once you've recorded a path, there are lots of fun stuff to do with it. If you tap on the folder icon on the right side, you will see all of your saved paths. By default, every path you record will be visible on your maps. This could get annoying. If you tap on a path in the list, the name will turn grey, signifying that it has been hidden on the map. This allows you to save your paths but not have to look at all of them all the time.

Clicking on the little "i" to the right of a path allows you to see the full path on a little map. On that same page you can name the path and add a description. You can also create folders (called Collections) to organize your paths. You can also drag the paths up and down within a Collection to further organize them. I created one for our Eclipse Vacation which includes everything we did on the trip. This can be a useful resource if you have a bad memory of place names and locations and want to reference them later.

Still in the information page, you'll see three options for how to display each path. You can choose solid, which is just a plain line of a color of your choosing. Alternatively you can select Speed, which will display your path with the speed you were going at the time from red at 0 mph to green at your top speed, and shades of yellow in-between. Finally you can choose to display your path with Altitude, where green is the lowest elevation and red is the highest. I looked back at our path from Portland to Bend and I could see our top elevation was 3630 feet, and our top speed was 78.4 mph. In this same info window, you can see the length of the path (223 miles), how long it took (8 hours, 14 minutes and 17 seconds) and the average speed, ~27.1 mph. You can also see the date and time you recorded the path.

#### Sharing Paths

Let's talk about another problem to be solved. Let's say you've followed a path and need to show someone else how to get to where you are. You can actually share your path with them. Shared paths open up in Galileo if they have it loaded showing them exactly how to follow along. Without Galileo (like on a desktop), the shared path shows

#### Galileo, from page 4

the map in a web browser.

I was showing this option to Steven Goetz and he wondered if you could use Galileo to assist with geotagging photos. I hadn't even thought of that. I opened the shared link from Galileo on my Mac, and it opened a map URL at [shared.galileo-app.com.](http://shared.galileo-app.com/59a89c6d6a01e2499cd2724f.html) In the upper right I saw KML and GPX. If you have a geotagging app like [HoudahGeo](https://www.houdah.com/houdahGeo/download.html) you can import that GPX file to tag your photos. Sadly my Photos library is so large that it takes *forever* to open inside other apps with their media browser.

All was not lost though. It's super easy to copy the latitude and longitude coordinates, so I messaged them to my Mac. Then I simply selected a batch of photos in Apple Photos, did a get info and pasted in the coordinates and they were applied to all. I already allow my iPhone to automatically tag my photos, but my big-girl camera doesn't have that capability so this might be fun to do from time to time.

#### Bookmarks

I've been talking about Paths all this time, but there's more. You can press and hold on any location to add a bookmark. Bookmarks show up in the same info window where you can name them and add descriptions. Again, this will be great for me when I can't remember later what monument we saw or where that cool river was.

#### **Settings**

The settings menu has a crazy plethora of options. I'm sure those of you not in the US were mocking me earlier for talking about miles per hour and feet of elevation. In the Advanced settings you can change the units format to metric if you're of that persuasion.

You might also think the maps are US only. While there are 52 downloadable maps for the US (I guess Puerto Rico and Guam are in there too?), they have one for Mexico, 13 for Canada, 26 for France, 54 for Africa, one for Isle of Man, and the list goes on and on of maps you can download.

#### Navigation

It wasn't until I was fiddling around in the Settings that I discovered Galileo Maps can also do navigation. Silly of me to think it didn't have that of course, but I really thought it's main use was in tracking paths. With Galileo you can do all of the usual tasks of entering specific addresses, or searching for types of businesses or attractions and a lovely lady will tell you how to get there. By default she speaks English but you can choose Pirate English along with 7 other languages.

I didn't really mean to do such a big review of what I thought was a simple map program, but Galileo Offline Maps Pro has so much capability for \$4 that I couldn't help myself.

Speaking of the price, you can download the free version of Galileo Offline Maps, which gives you access to all of the features for 5 days. After 5 days, you can pick and choose individual features, or a few feature packs, or just give them the \$4 they deserve for all of the features.

One caution, if you use in-app purchases you can't share these features with your family plan if you have one. So I recommend that if you're going to buy the app, buy the Pro version outright, not as an upgrade to the free app. I think this is the best \$4 I've spent in the last year on an iOS app. Go check it out at [galileo-app.com](https://galileo-app.com/)

# **Upgrading to a Modern Mac,** by JD Biersdorfer

**Q.** *I'm about to purchase an iMac desktop computer. Are they as good as the old ones? I have an old MacBook on which I use AppleWorks. Will a new Mac convert it to a current word-processing program?*

**A.** Apple regularly updates its computers with faster processors, sharper screens and slicker software, so buying a new iMac gets you a machine that's technically better than an older model. However, you may have an adjustment period with the new hardware and the new operating system if you have not upgraded in several years. The [Migration Assistant](https://support.apple.com/en-us/HT204350) program included with new Macs can also help you move your files from the old machine to the new one, but older software may not run on a modern Mac.

The old [AppleWorks](https://support.apple.com/kb/DL617?viewlocale=en_US&locale=en_US) collection of office and art programs was officially [retired more than 10 years ago,](http://www.macworld.co.uk/news/mac-software/apple-cans-appleworks-18827/) replaced by Apple's [iWork](https://www.apple.com/iwork/) suite. That software has evolved into three free programs (a word processor called [Pages,](https://www.apple.com/pages/) spreadsheet software called [Numbers](https://www.apple.com/numbers/) and the [Keynote](https://www.apple.com/keynote/) presentation application) that work on Macs, on iOS devices and within a web browser. You get the current version of the programs on your new Mac when you buy it, but depending on the

# URL Too Long?

A URL (uniform resource locator) is the address of a resource on the internet. You have probably used them to access a web page by typing or pasting a URL in your browser's address bar. You may have also emailed a URL to a friend to point to an article that you found interesting. They are found throughout this newsletter as acknowledgements of the sources of various articles. They are usually less than 100 characters, but they can grow way beyond that. I recently came across one that was more than 500 characters! Here is Dr Dave's advice on how to deal with long URL's:

I have a brutal & yet strangely satisfying method of shortening URLs. It is not hard, but sometimes takes some trial & error to get it right. In many cases if you examine a really long URL carefully, you will see the end of the "real" URL followed by a question mark then a whole bunch of tracking cookie stuff. Often the URL is so long you can't even see it. I suggest you select the whole URL, copy & paste it into Text Edit or anything you can edit text in. (even an email). Now you can see the whole URL & figure out what it is about. Read the URL and try to figure out where it is ok to cut it off. Usually at the ? question mark or & ampersand.

You usually want to try chopping off the URL after these elements: http:// the domain name (usually ends in dot com)

/slash the folder name(s) (if any)

slash/

The page name (usually ends in .html or .htm or .php, & there are others)

You should always test the chopped URL before sending it to someone. The problem is that websites have gotten pretty fancy, so a URL that works for you, in your current web browser may not work for someone else, on their computer & web browser. One great way to test a URL to make sure it will work for others is to;

\* Copy the truncated URL

\* Open a different web browser (Safari, FireFox or Chrome, whichever you are not already using at the moment) and

\* Click into the top address bar & paste in the edited URL

\* Press return & see if it goes to the right place ok.

Another similar way to test that is slightly faster is to open a new Private Browsing window in the same web browser you are already using & paste that edited URL into that Private window & see if it goes ok. You'll find that on the File menu-> New Private Window. Private Browsing windows use a separate set of cookies so they appear to the website to be a different person using a fresh copy of the web browser. The reason we test the URL before sending it is to make sure this trick works for that website. Some websites actually do need the whole URL to get to the page.

# **iTunes U collections are moving to Podcasts**

In September 2017, iTunes U collections will start moving to the Podcasts app on your iPhone, iPad, iPod touch, or Apple TV, or the Podcasts section of iTunes on your Mac or PC.

#### Find iTunes U collections and public courses

iTunes U provides free educational content from leading schools, universities, museums, and cultural institutions to users throughout the world. iTunes U collections contain free lectures, language lessons, audiobooks, and more. iTunes U public courses contain free content designed around a single course subject.

After the move, iTunes U will no longer appear in iTunes on your Mac or PC and you won't be able to download new content to your computer. (Learn more [about downloading](https://support.apple.com/en-us/HT208029#download)  [content before the move.](https://support.apple.com/en-us/HT208029#download)) You will still be able to access iTunes U content, however:

- To access iTunes U collections, use the Podcasts app on your iPhone, iPad, iPod touch, or Apple TV, or go to the Podcasts section of iTunes on your Mac or PC. Content might be categorized differently than it was previously, but you'll be able to find content by searching for the artist or collection name.
- To access iTunes U public courses, use the iTunes U app on an iOS device.

Any links to content from iTunes U collections will redirect to the same content in Podcasts. Links to content in public courses will work on iOS devices only.

#### Find subscriptions

Any subscriptions to iTunes U collections on your iOS device or your computer will convert to subscriptions to the same content in Podcasts.

#### iTunes U, from page 6

If your device restricts access to the Podcasts app

You won't be able to view iTunes U collections on devices that restrict access to the Podcasts app. Learn more [about using Restrictions.](https://support.apple.com/kb/HT201304)

#### Download resources before the move

If you want to be able to access iTunes U content on your Mac or PC after the move, download the materials to your computer before the move. After September 2017, you'll find the downloaded materials in the Podcasts section of iTunes.

Find more information about the move and your public site content at [http://help.apple.com/itunesu/sitemanager/#/](http://help.apple.com/itunesu/sitemanager/#/itu833e41946)

#### Upgrading, from page 5

version of AppleWorks you were using, you may have some trouble opening the older files with the new software.

If you were using AppleWorks 6 and saved all your files in that version of the program, you can try to open them with the current iWork programs, but files in AppleWorks 5 or earlier are not compatible. Just double-clicking on an AppleWorks document icon from files you have copied over probably will not work, but try opening the Pages program first, then going to the File menu to Open and selecting an AppleWorks file (or [an older iWork file\)](https://support.apple.com/en-us/HT203997) in the window to see if it cooperates and opens. If it does, choose Save As from the File menu to save the old document in the newer Pages format.

The Numbers and Keynote programs may be able to open AppleWorks spreadsheets and presentations the same way. If the files will not open, you may be able to convert them to newer formats by opening them within the opensource [LibreOffice suite,](http://www.libreoffice.org/) which has a good reputation for cracking open files in outdated formats.

You can also check the Mac App Store or around the web for a text-utility program that can extract the words from the file from the garbled formatting code. The **TextEdit** app, which comes with your Mac, may be able

to open the file so you can copy the content into a Pages file.

If the older computer and version of AppleWorks you have been using are still operational, you could also prepare your files for transfer ahead of time and export them right

from AppleWorks into more flexible formats that newer programs can easily open. With AppleWorks 6 wordprocessing documents, for example, [you can save them](https://books.google.com/books?id=FWKPqxI2s4MC&pg=PA368&lpg=PA368&dq=appleworks+save+as+text+file&source=bl&ots=YZu7cLCxKZ&sig=JrrdjYK6MKn27cg7n7M5S1HfBn8&hl=en&sa=X&ved=0ahUKEwiH8pvcq7zWAhWFYiYKHRY4BIEQ6AEIbDAK#v=onepage&q&f=false) as plain text, HTML files, rich-text format (.rtf) files or Microsoft Word files.

#### **New File System in High Sierra**

Apple is instituting a new file system (AFPS) with its latest operating system High Sierra. APFS is a modern file system intended to replace the current  $HFS$ + file system that Apple has used for years. It is far superior when used with solid state drives, but evidently has encountered some problems with hard disk drives, including those used in fusion drives. Apparently APFS is optimized for SSDs, not so much for spinning hard drives. Since APFS was designed to operate best with a pure SSD architecture (the direction Apple sees the industry heading), its optimization didn't include the constraints of a hard drive. When you install macOS High Sierra on the Mac volume of a solid-state drive (SSD) or other all-flash storage device, that volume is automatically converted to APFS. [Fusion](https://support.apple.com/kb/HT202574) Drives, traditional hard disk drives (HDDs), and non-Mac volumes aren't converted. You can't opt out of the transition to APFS. Please be aware that if you have a Mac computer with solid state drives, such as nearly all of their laptops and many of their iMacs, when you install High Sierra your computer will be reformatted to the new APFS format. This will require update to third party applications that use the file system - such as Super Duper and Carbon Copy Cloner, both of which are currently being updated.

The discussion above is based on inputs from Steve Sheridan and George Wilde

# **PERIODICALS**

# **SOUTH BAY APPLE MAC USER GROUP P.O. BOX 432 REDONDO BEACH**

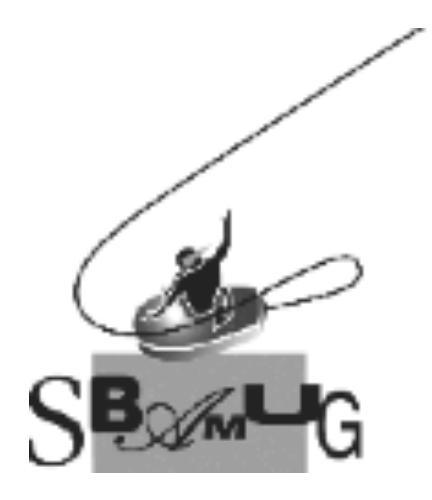

#### *Join, Renew or Give a Gift of a SBAMUG Membership!*

#### **For only \$35/year you get:**

- Monthly meeting program
- E-mail group help
- Monthly newsletter (We publish 11 issues per year!)
- Use our Wiki
- Free web space & e-mail on our server
- Build your own website
- Create your own blog
- Special merchant discounts
- \$\$\$
- Occasional swaps, free software, raffles

<http://www.sbamug.com/join.html> Or, contact Membership Chair CW Mitchell at [cwmitchell@sbamug.com](mailto:cwmitchell@sbamug.com)

#### **SBAMUG Membership Application**

South Bay Apple Macintosh User Group provides you with a local source of shared knowledge & experience through monthly meetings, trainings & monthly newsletter.

#### **Individual & family membership: \$35/year payable to SBAMUG**<br>D New Member D M ! **New Member** ! **Member Renewal**

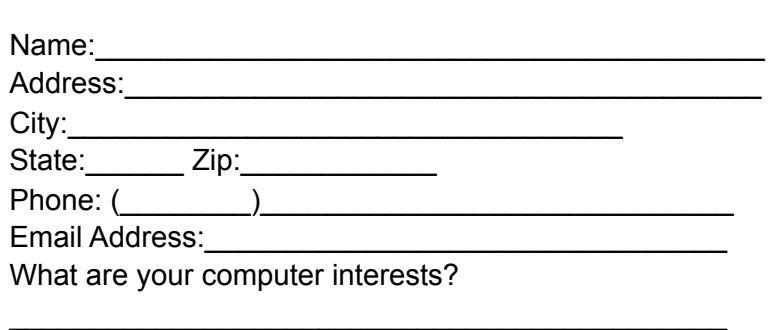

Devices you use most: Current level of Mac expertise Beginner \_\_\_\_\_\_ Intermediate \_\_\_\_ Advanced How did you hear about SBAMUG?

\_\_\_\_\_\_\_\_\_\_\_\_\_\_\_\_\_\_\_\_\_\_\_\_\_\_\_\_\_\_\_\_\_\_\_\_\_\_\_\_\_\_\_\_\_ I would like to help with the club. Please contact me at:

\_\_\_\_\_\_\_\_\_\_\_\_\_\_\_\_\_\_\_\_\_\_\_\_\_\_\_\_\_\_\_\_\_\_\_\_\_\_\_\_\_\_\_\_\_\_

\_\_\_\_\_\_\_\_\_\_\_\_\_\_\_\_\_\_\_\_\_\_\_\_\_\_\_\_\_\_\_\_\_\_\_\_\_\_\_\_\_\_\_\_\_\_

 $\mathcal{L}_\text{max}$  and the contract of the contract of the contract of the contract of the contract of the contract of the contract of the contract of the contract of the contract of the contract of the contract of the contrac

Comments:\_\_\_\_\_\_\_\_\_\_\_\_\_\_\_\_\_\_\_\_\_\_\_\_\_\_\_\_\_\_\_\_\_\_\_\_\_

Signature:\_\_\_\_\_\_\_\_\_\_\_\_\_\_\_\_\_\_\_\_\_\_\_\_\_\_\_\_\_\_\_\_\_\_\_\_\_\_

Date: \_\_\_\_\_\_\_\_\_\_\_\_\_\_\_\_\_\_\_\_\_\_\_\_\_\_

*Bring your Application and Fee to our General Meeting at Lomita Veteran's Hall, 1865 Lomita Blvd., Lomita. Or Mail to: SBAMUG, PO Box 432, Redondo Beach, CA 90277-0432*